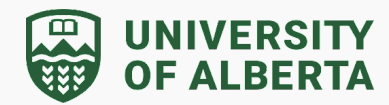

### **What is the difference between My Drive, Shared Drive, and Shared with Me?**

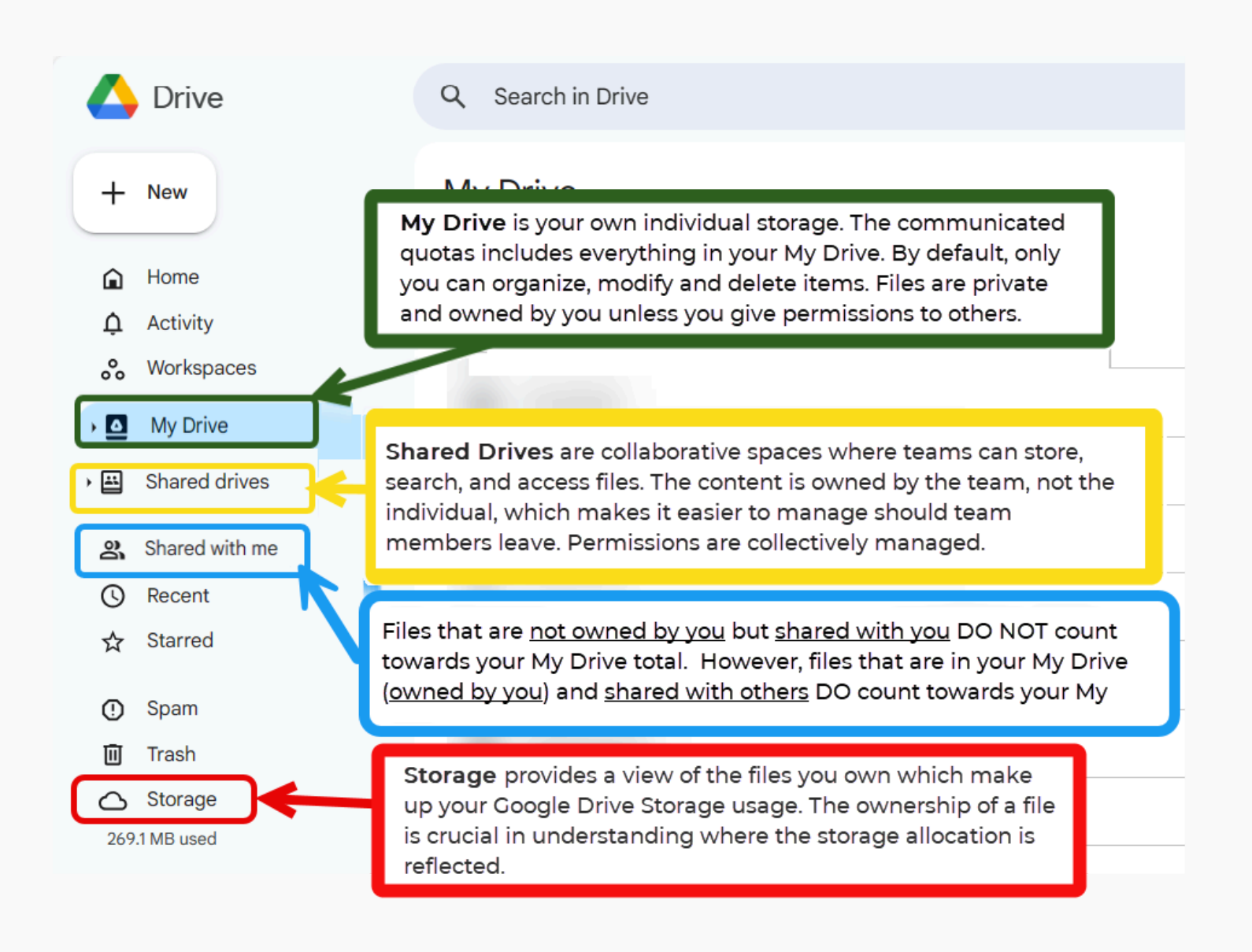

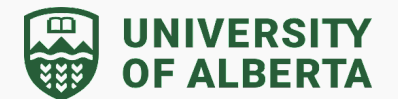

Here is a breakdown to show the parts of Google Drive Storage:

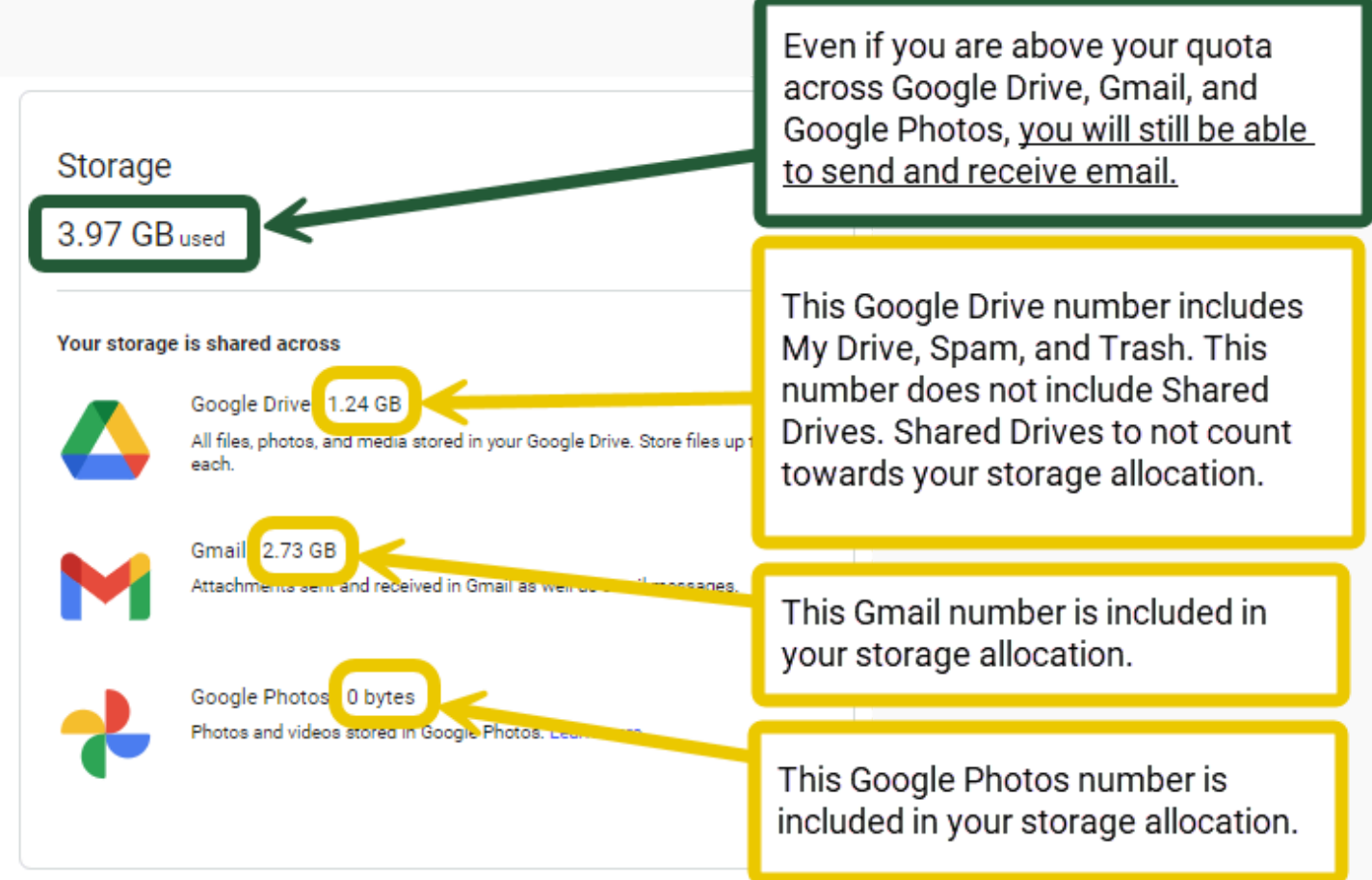

You can double check the owner of a file by selecting the file and clicking the "i" (view details) symbol in the top right hand corner of the screen:

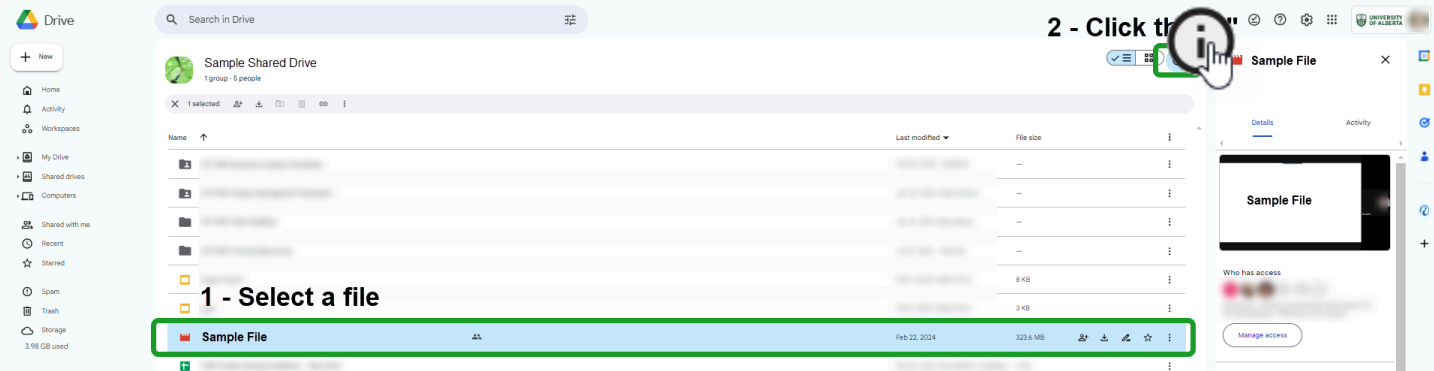

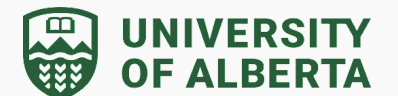

Under the right hand sidebar that opens, scroll down to "Storage Used" to view the **Owner** of that file.

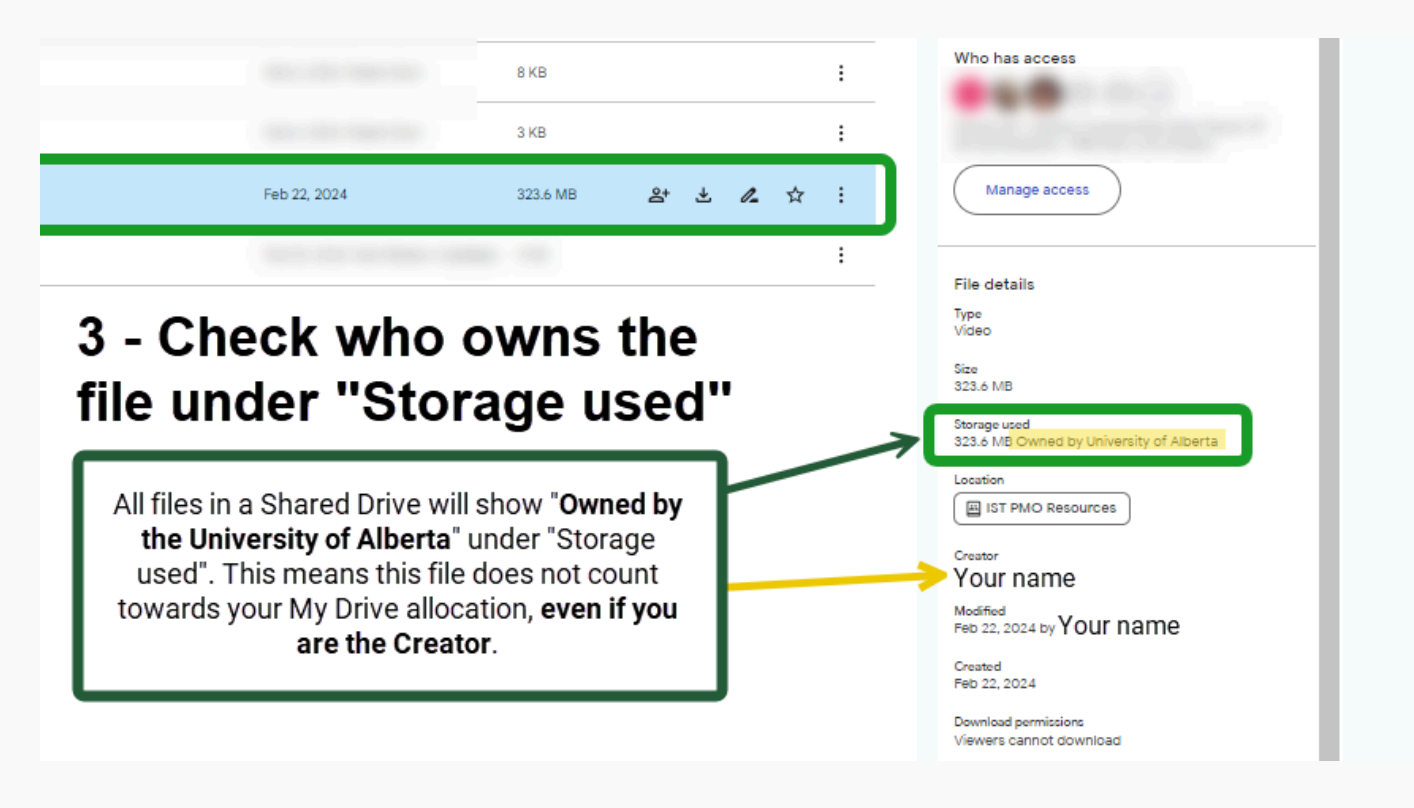

#### *Compare Shared Drives with My Drive*

The comparison below highlights the key differences between Google Shared Drives and My Drives. The table provides an overview to help understand the distinct functionalities and advantages of each storage option within Google Workspace.

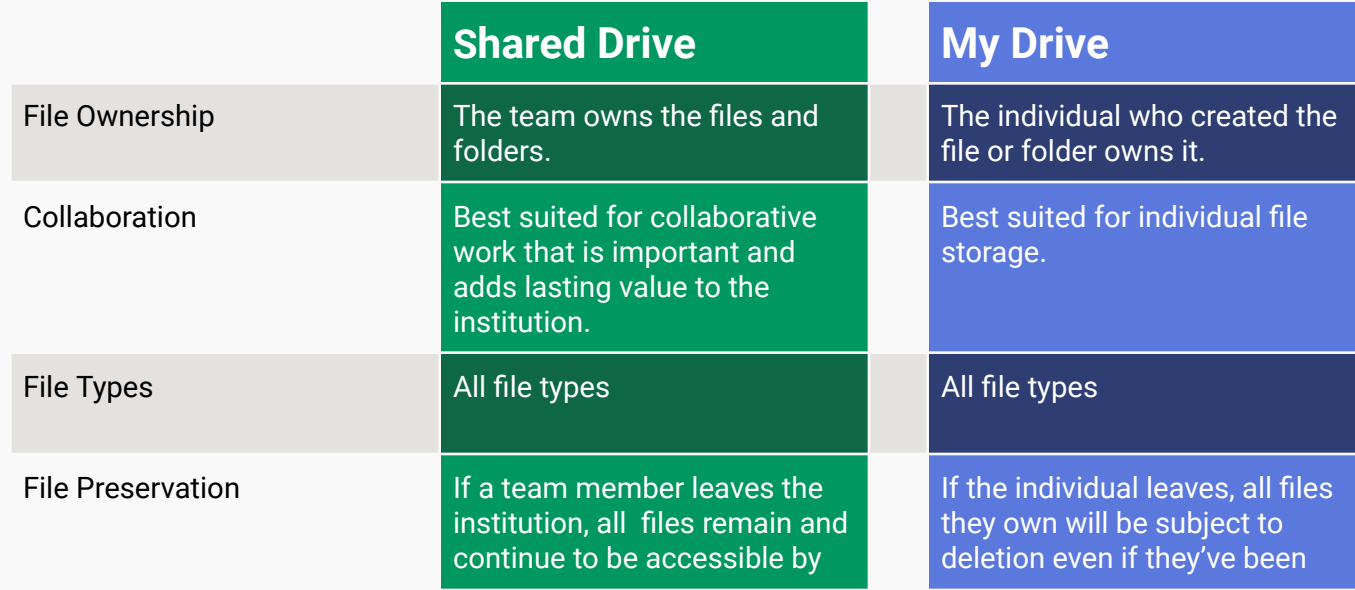

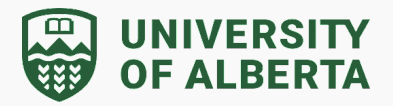

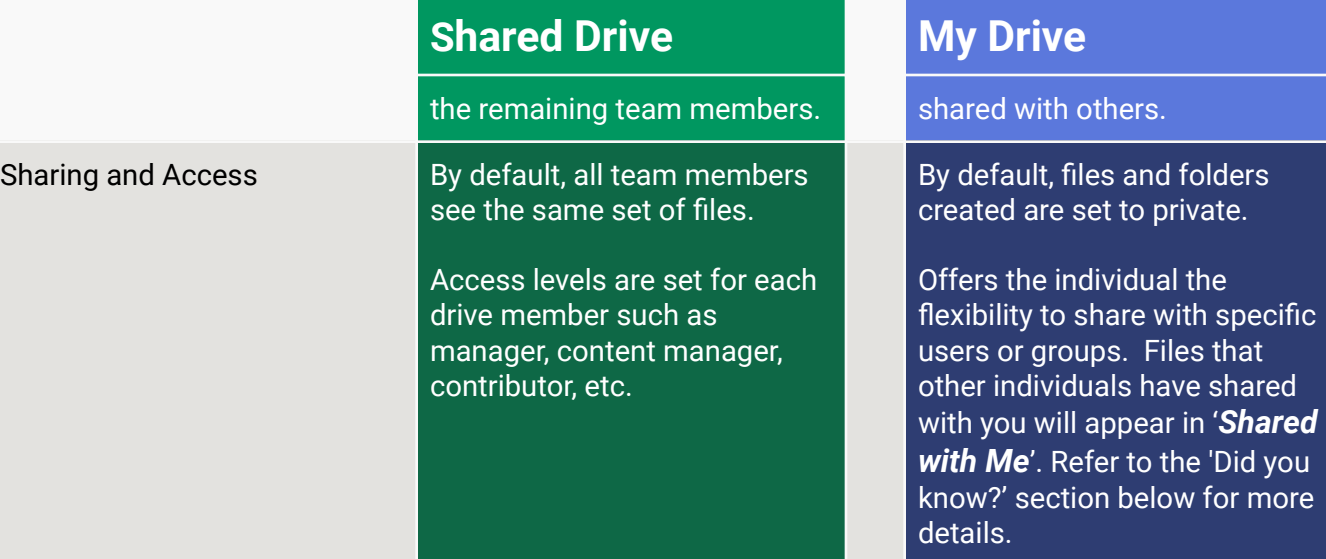

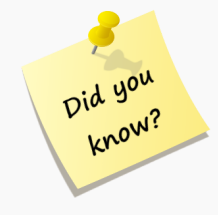

- ➔ "**Shared with Me**" is a section in Google Drive that displays files and folders that other users have shared with you. These files and folders are not stored in your My Drive or Shared Drives but are accessible to you because someone has shared them directly with your account. This section makes it easy for you to find and access files that others have shared, allowing you to collaborate, view, and edit these files depending on the permissions assigned to your account.
- ➔ "**My Drive**" is attached to your CCID. Moving forward, when you leave the institution, all the information you stored on your My Drive is lost.
- $\rightarrow$  If there is institutional data that needs to be maintained that you have on your My Drive, it will be inaccessible to your department or faculty when you leave.